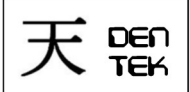

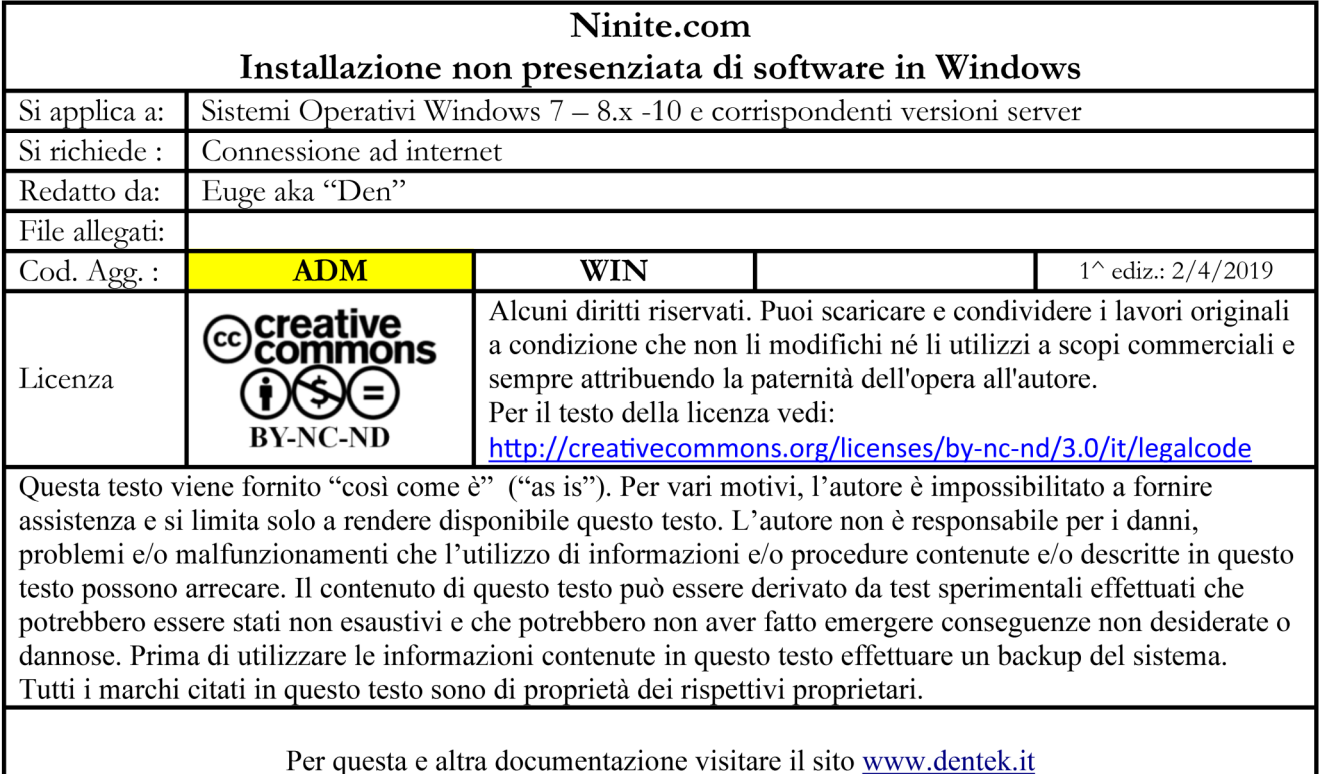

#### **1 – Introduzione**

Una delle fasi più noiose nella configurazione di un PC è l'installazione dei software standard o anche la successiva installazione di altri programmi, per i quali occorre scaricare dai rispettivi siti le ultime versioni rilasciate.

E' possibile semplificare ed automatizzare queste operazioni utilizzando il sito<https://ninite.com/> , oggetto di questa guida.

## **2 – Caratteristiche**

Le caratteristiche di questa utility, come riportato sul relativo sito, sono notevoli:

- Permette l'installazione automatica non presenziata dei programmi gratuiti più conosciuti e utilizzati
- Permette di installare più programmi contemporaneamente
- Installa l'ultima versione stabile dei programmi
- Installa i programmi nella loro posizione predefinita
- Se possibile installa i programmi nella lingua del sistema operativo utilizzato
- Non installa eventuali programmi aggiuntivi tipo toolbar o altro
- Sui sistemi operativi a 64 bit installa le applicazioni nella versione a 64 bit
- Durante l'installazione non occorre effettuare alcuna scelta e pertanto non richiede la presenza continua di un operatore
- Il processo di installazione viene eseguito in background ed è possibile seguirne l'evoluzione
- Nel caso di programmi che risultano già installati in una versione precedente, vengono aggiornati all'ultima
- Nel caso di programmi che risultano già installati nella loro ultima versione, l'installazione non viene ripetuta ma saltata
- Esegue il download dei programmi dal sito ufficiale di ciascun autore
- È possibile utilizzare successivamente l'eseguibile che viene fornito per la prima installazione dei programmi per verificare ed installare eventuali nuove versioni degli stessi
- Utilizzabile con Sistemi Operativi Windows  $7 8x 10$  e corrispondenti versioni server

E' disponibile anche una versione Pro che tramite un agent permette la gestione via rete dell'installazione e del patching dei programmi /(secondo quanto viene dichiarato sul sito è usato da primarie organizzazioni). Per maggiori info consultare la pagina <https://ninite.com/pro>

# Thousands of Happy Customers Including

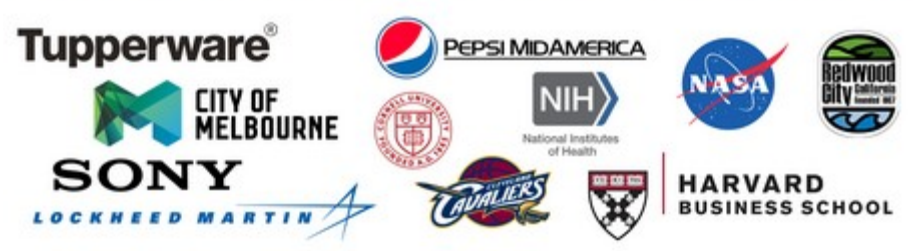

Ninite Pro is used to patch and secure software in thousands of organizations. Grab a trial below and see how it can help yours!

## **3 – Utilizzo**

DEN

**TEK** 

Collegarsi al sito<https://ninite.com/>e verrà visualizzata la pagina con l'elenco dei programmi disponibili, raggruppati nelle categorie:

- Web Browser
- **Documents**
- **Utilities**
- Messaging
- Security
- Developper Tool
- Media
- Compression
- **Runtimes**
- File Sharing
- Imaging

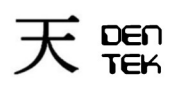

- Online Storage
- **Other**

Come si può notare nella seguente immagine, sono disponibili molti programmi la cui installazione è richiesta nella configurazione di un nuovo pc.

Posizionando il cursore sul nome di un programma ne comparirà una breve descrizione.

Per richiedere l'installazione dei programmi basta apporre il flag nella casella corrispondente di quelli voluti quindi fare clic sulla scritta "Get Your Ninite" posta in sotto l'elenco dei programmi.

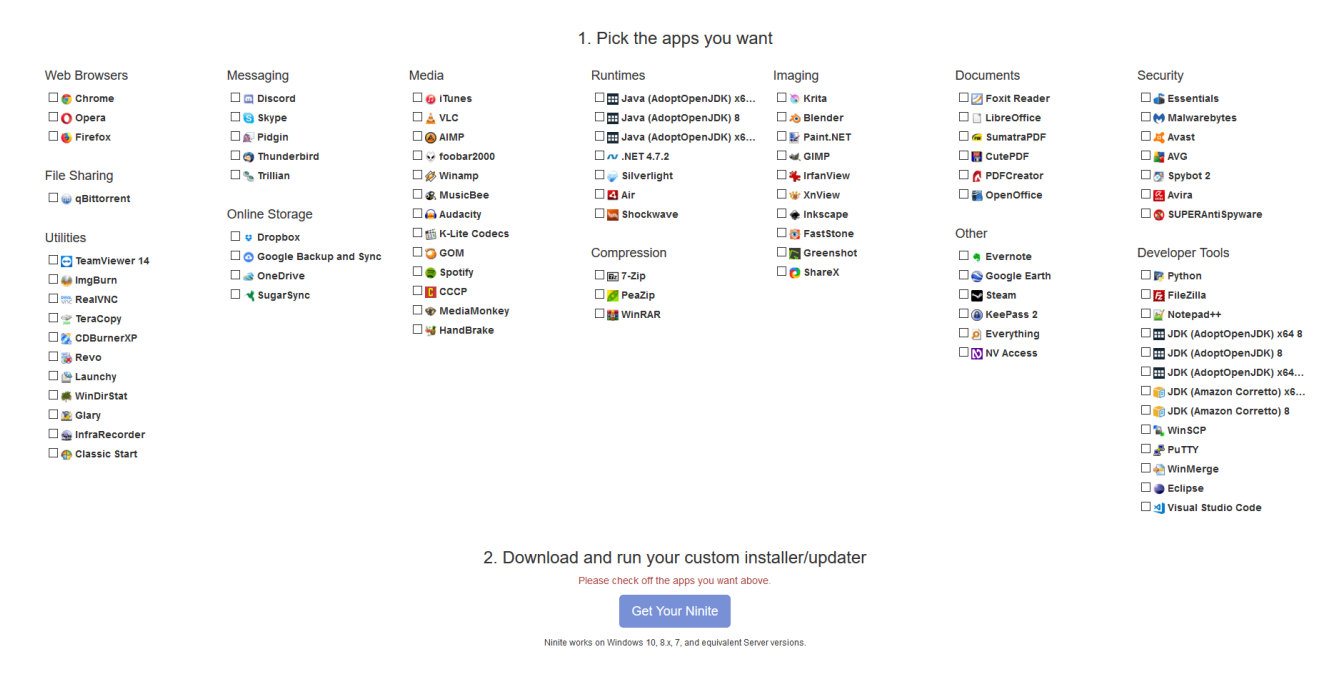

Verrà così proposto il download di un file eseguibile da salvare sul pc locale e che, mandandolo in esecuzione, provvederà allo scarico e installazione dei programmi voluti

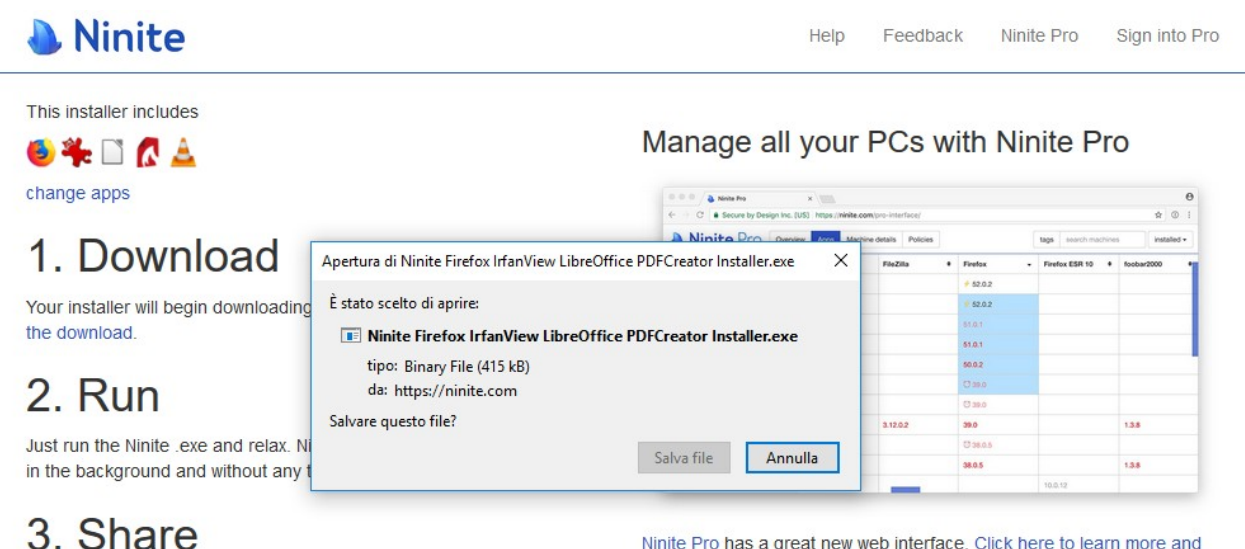

Your friends will thank you when they save time with Ninite

Tweet

Ninite Pro has a great new web interface. Click here to learn more and get a trial.

Come da immagine reperibile sul sito di seguito riportata, l'installazione dei programmi già installati nella loro ultima versione viene saltata, inoltre durante l'installazione di un programma vengono scaricati i successivi dell'elenco.

La progressione e l'esito delle installazioni è possibile facendo clic su "Show details"

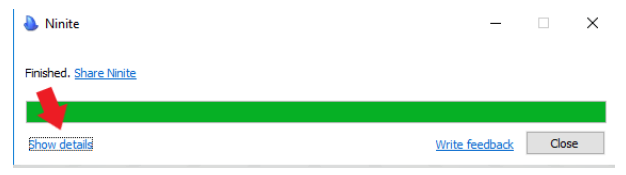

Lo stesso eseguibile può essere utilizzato successivamente per verificare la disponibilità di eventuali versioni aggiornate degli stessi programmi e provvedere alla loro installazione.

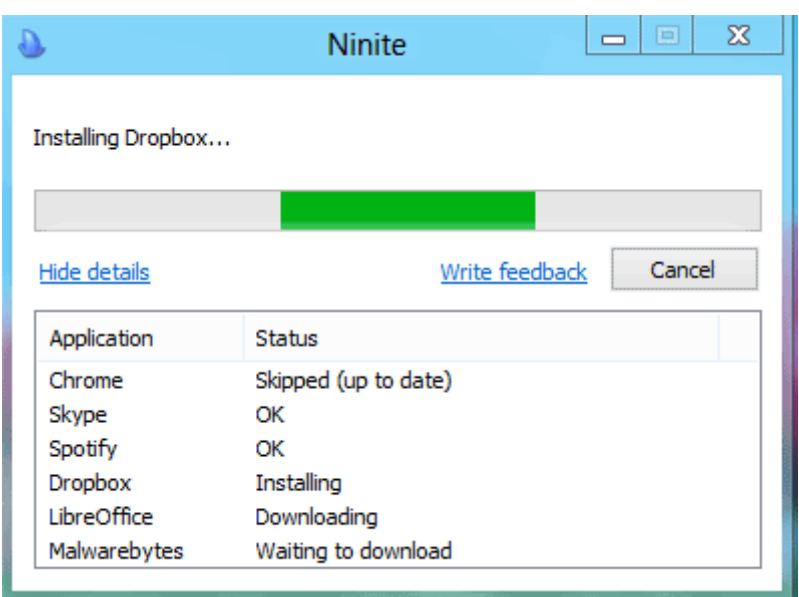

E' evidente l'utilità di questo sito in fase di configurazione di un nuovo PC ma anche per l'installazione "spot" di un singolo software in quanto evita di cercare il sito dell'autore, trovare il link di download, ecc.

## **4 – Esperienze d'uso**

- Personalmente in fase di configurazione di un nuovo PC, subito dopo aver stabilito la prima connessione ad internet, provvedo tramite Ninite ad installare l'antivirus voluto; quindi successivamente seleziono tutti i programmi e i runtime che servono e scarico da Ninite un secondo file eseguibile per la loro installazione. In questo modo riduco il tempo per il quale il pc è esposto, dato che per effettuare il download di tutti i programmi che occorono in una prima installazione ci può volere un po' di tempo.
- A volte non riesce a trovare l'origine dalla quale scaricare un software, probabilmente perchè ne è stato variato l'indirizzo internet ed il puntamento sul sito non è stato ancora aggiornato.
- In un caso installando un programma si è installata anche una toolbar indesiderata e che si è provveduto a disinstallare manualmente; si presume che in quella nuova

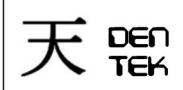

Pag $5$ di $5$ 

versione del software sia stato modificato il parametro da linea di comando dell'installer del programma di cui si trattava che disabilitava l'installazione dell'add-on.